Lab 03: CS631 Working with Data Alison Hill

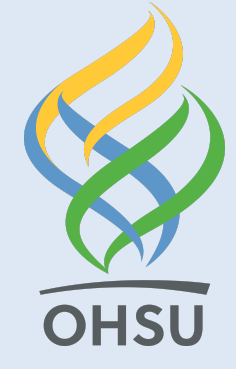

# Data for today

We'll use data from [Wordbank-](http://wordbank.stanford.edu/) an open source database of children's vocabulary development. The tool used to measure children's language and communicative development in this database is the MacArthur-Bates [Communicative Development Inventories \(MB-CDI\). The MB-CDI is a p](http://mb-cdi.stanford.edu/)arentreported questionnaire.

- R package [wordbankr](https://cran.r-project.org/web/packages/wordbankr/index.html)
- [wordbankr](https://cran.r-project.org/web/packages/wordbankr/vignettes/wordbankr.html) vignette
- More about [Wordbank](http://wordbank.stanford.edu/)
- More about [MB-CDI](http://mb-cdi.stanford.edu/)

# Get the data

Use this code chunk to import my cleaned CSV file:

```
library(readr)
sounds \leftarrow read_csv("http://bit.ly/cs631-meow")
```
#### Types

Converting between common data types in R. Can always go from a higher value in the table to a lower value.

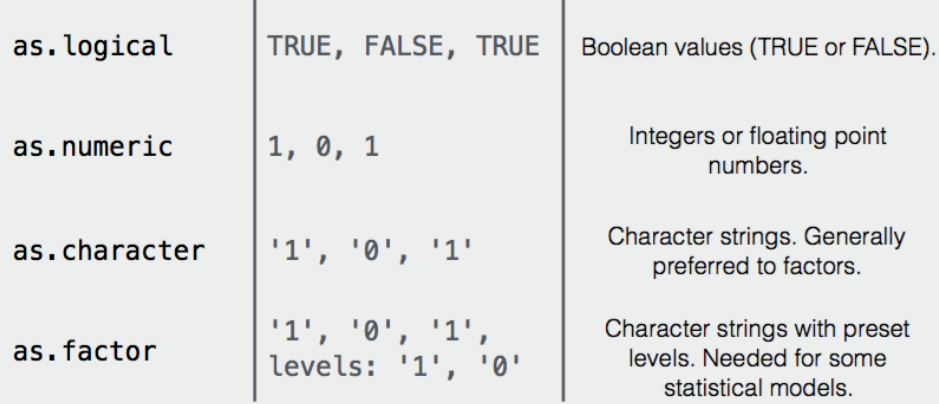

## RStudio Base R Cheatsheet

<https://github.com/rstudio/cheatsheets/blob/master/base-r.pdf>

### Know your data types

- Numeric (2 subtypes)
	- $\circ$  Integers  $(1, 50)$
	- $\circ$  Double (1.5, 50.25, ?double)
- Character ("hello")
- Factor (grade =  $^nA^n$  | grade =  $^nB^n$ )
- Logical (TRUE | FALSE)

```
typeof(sounds$age)
```
[1] "double"

typeof(sounds\$sound)

#### [1] "character"

 $typeof(sounds$sound = "meow")$ 

#### [1] "logical"

# Even better: glimpse

glimpse(sounds)

```
Observations: 33
Variables: 4
$ age <dbl> 8, 8, 8, 9, 9, 10, 10, 10, 11, 11, 11, 12, 12, 12,
$ sound <chr> "cockadoodledoo", "meow", "woof woof", "cockadoodledoc
$ kids produce <dbl> 1, 0, 3, 0, 2, 2, 0, 5, 4, 0, 5, 12, 0, 12, 28, 9, 125
$ kids respond <dbl> 35, 35, 35, 91, 93, 93, 139, 145, 143, 94, 94, 94, 141
```
# sounds (a subset)

- age: child age in months
- sound: a string describing a type of animal sound
- kids\_produce: the number of parents who answered "yes, my child produces this animal sound"
- kids\_respond: the number of parents who responded to this question at all

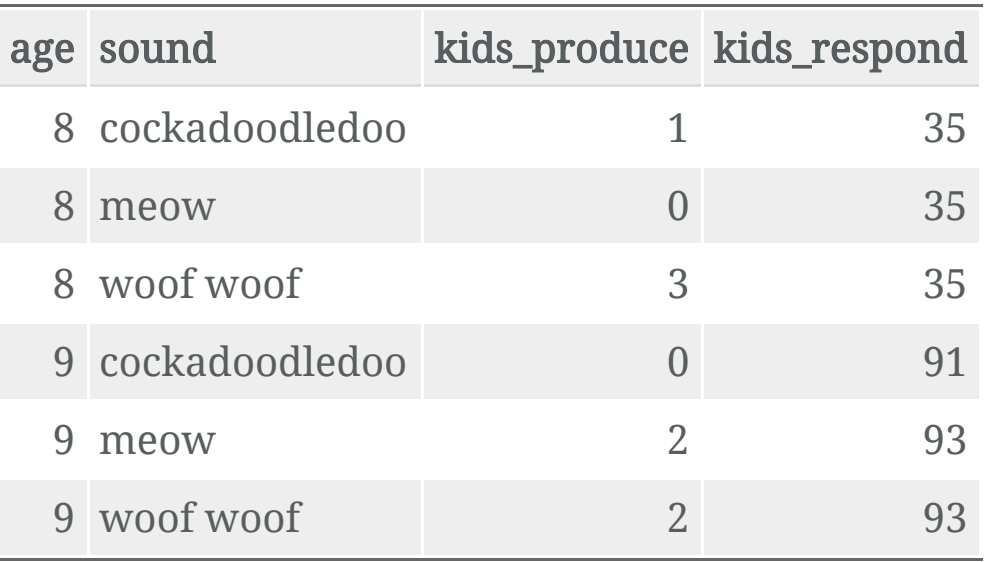

# Data types

#### **Vectors**

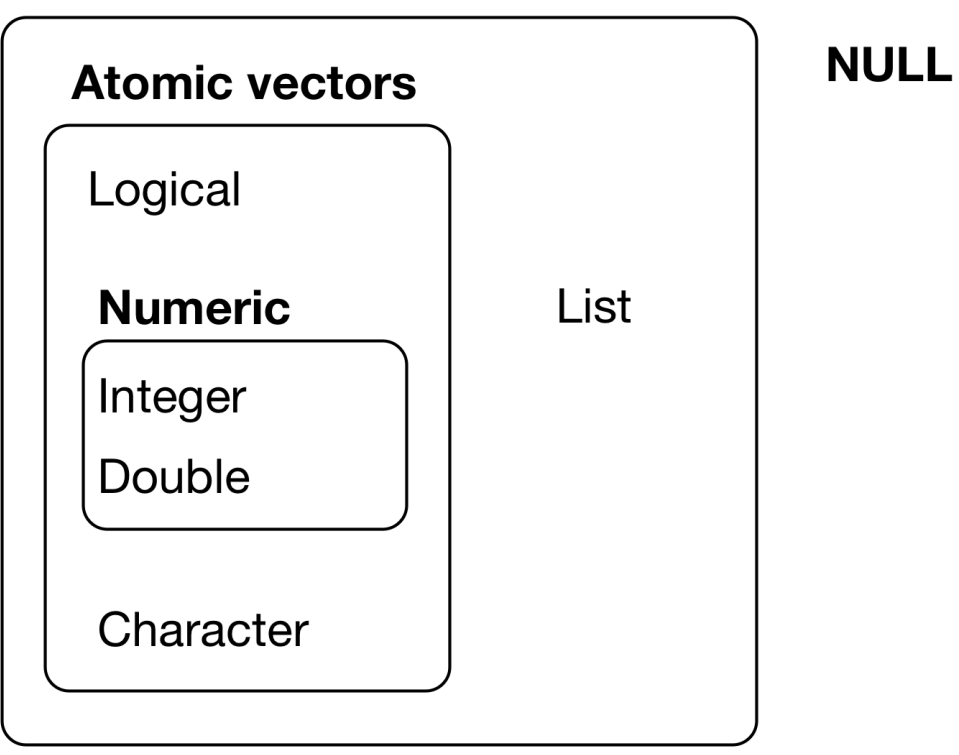

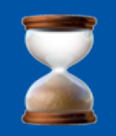

## Let' s review

# Data wrangling with dplyr

From DataCamp Chapter 3

- group\_by
- summarize

Adding onto your arsenal of...

- filter
- arrange
- mutate
- glimpse
- distinct
- count
- tally
- pull
- top\_n

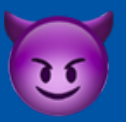

#### More on mutate

# 3 ways to mutate

1. Create a new variable with a specific value

2. Create a new variable based on other variables

3. Change an existing variable

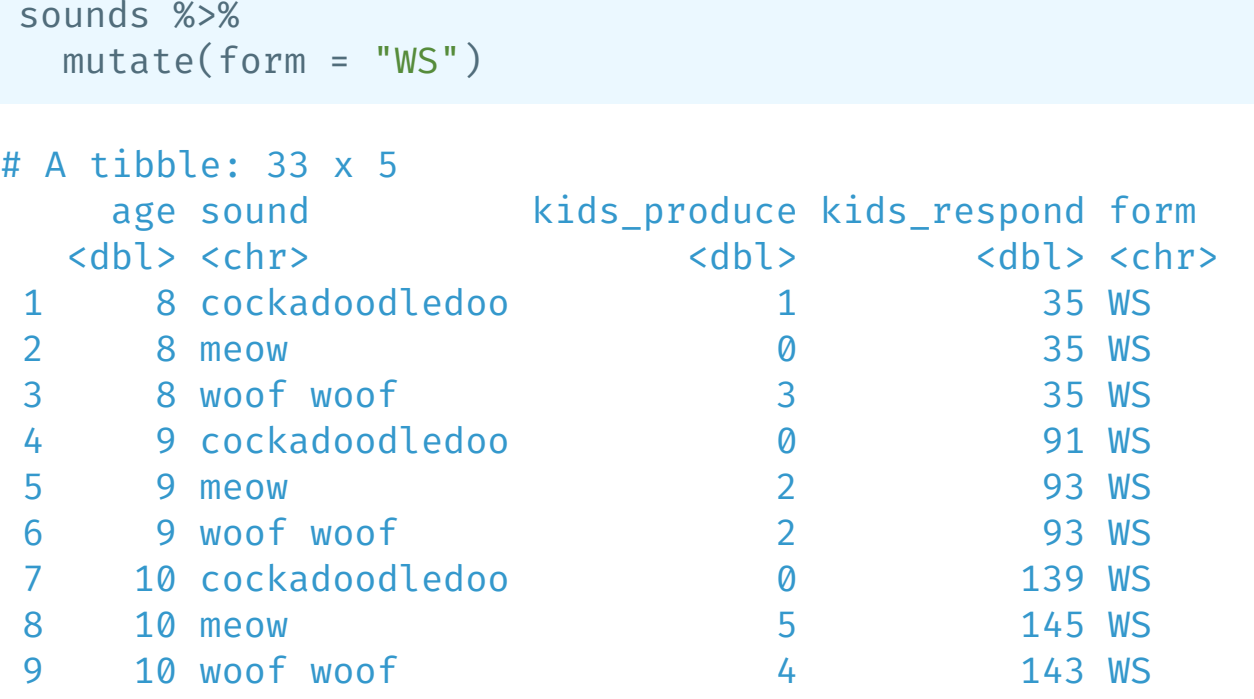

# 3 ways to mutate

- 1. Create a new variable with a specific value
- 2. Create a new variable based on other variables
- 3. Change an existing variable

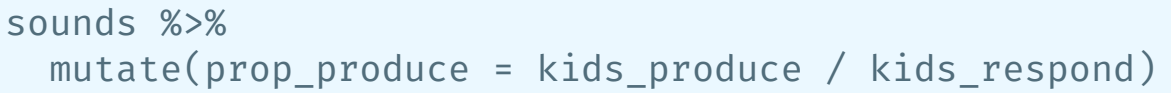

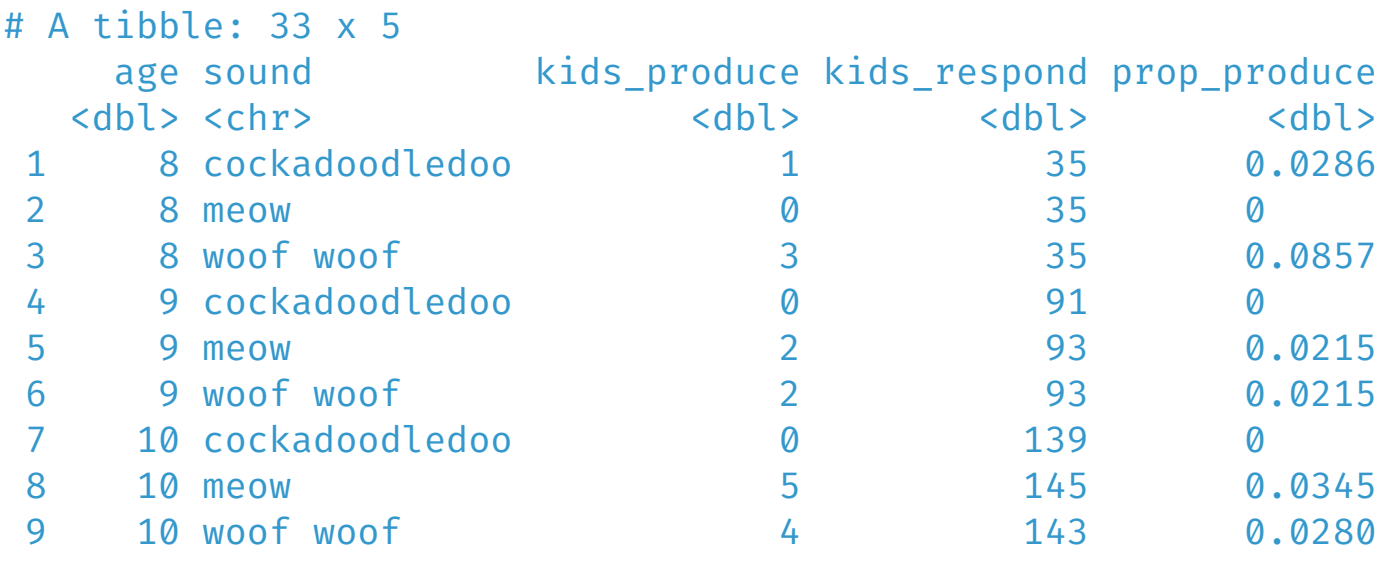

# 3 ways to mutate

- 1. Create a new variable with a specific value
- 2. Create a new variable based on other variables
- 3. Change an existing variable

sounds %>%  $mutate(prop\_produce = prop\_produce * 100)$ 

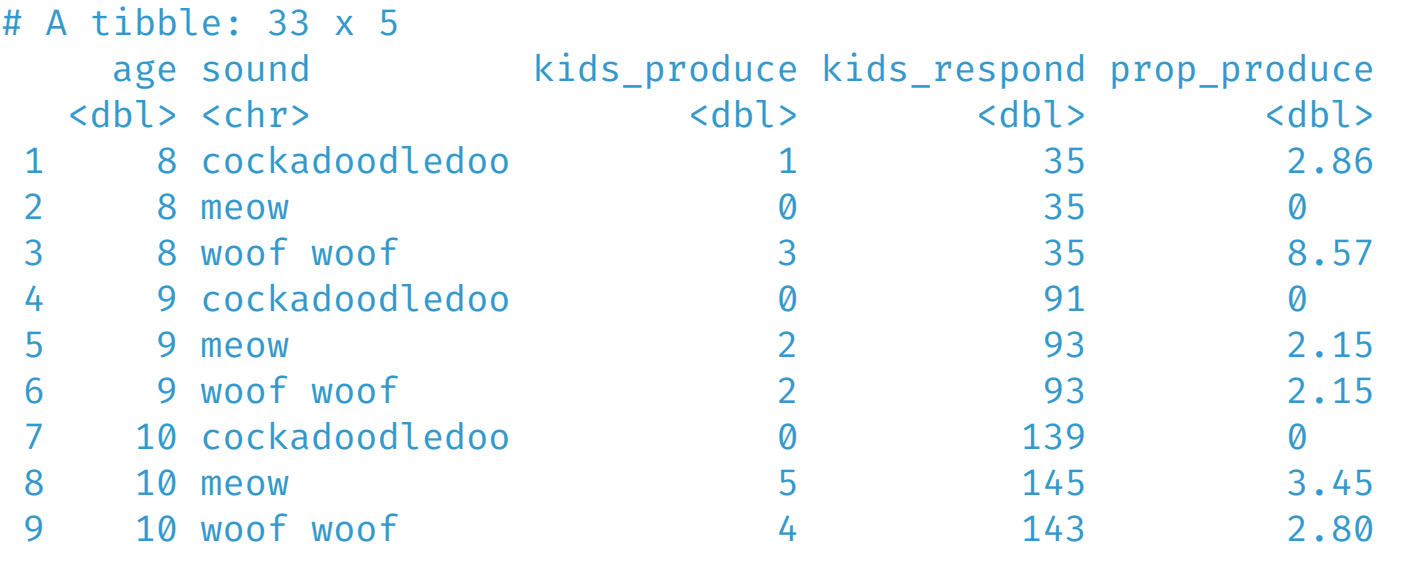

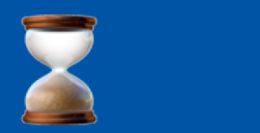

### Let' s review some helpful functions for mutate + summarize

# Remember:

Base R + Tidyverse

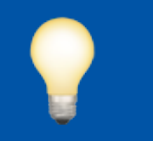

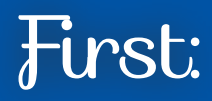

## Arithmetic

especially useful for mutate

See:

<http://r4ds.had.co.nz/transform.html#mutate-funs>

#### ?Arithmetic

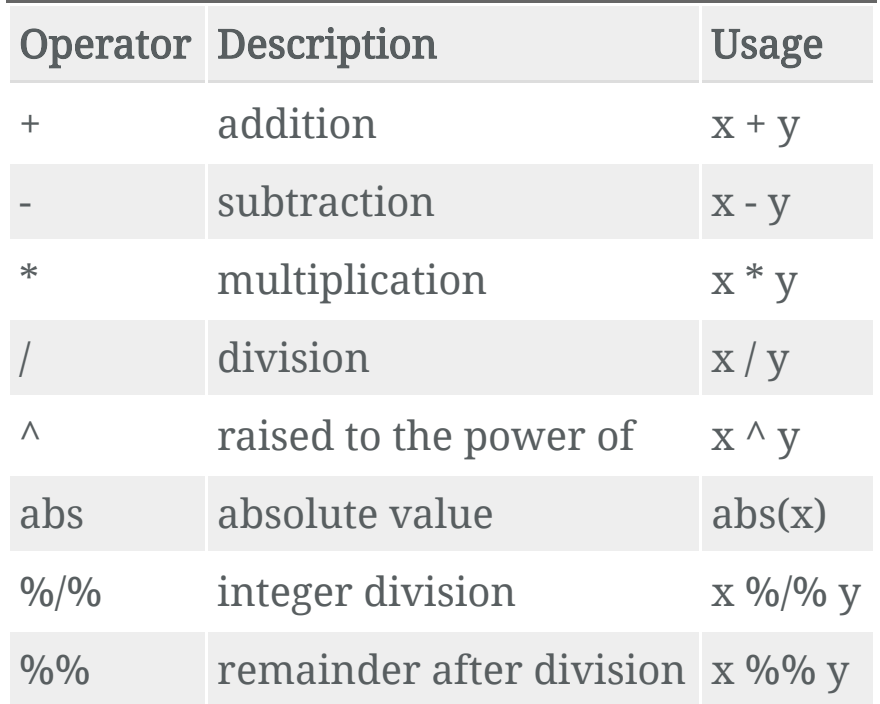

5 %/% 2 # 2 goes into 5 two times with

#### [1] 2

5 %% 2 # 1 left over

#### [1] 1

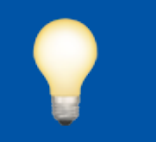

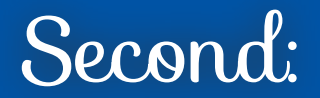

#### Summaries

especially useful for summarize

even more useful after a group\_by

See:

<http://r4ds.had.co.nz/transform.html#summarise-funs>

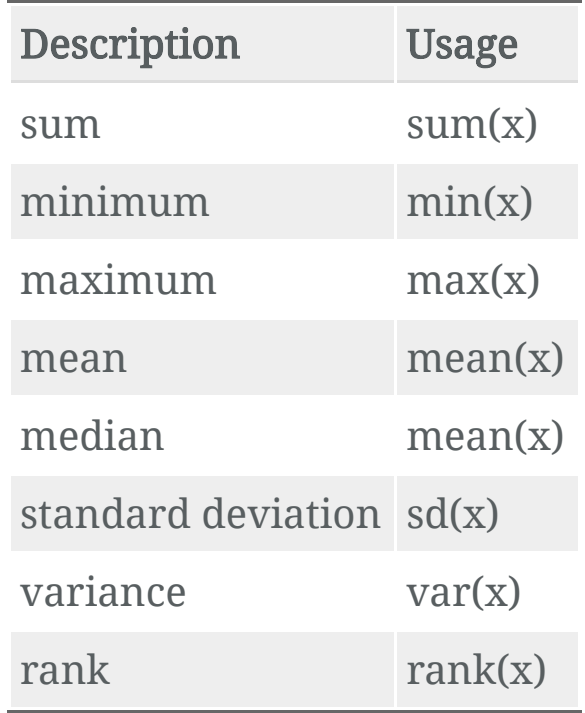

- All allow for na.rm argument to remove NA values before summarizing. The default setting for this argument is  $always$  na.rm = FALSE, so if there is one NA value the summary will be NA.
- See "Maths Functions" in the RStudio Base R Cheatsheet: <https://github.com/rstudio/cheatsheets/blob/master/base-r.pdf>

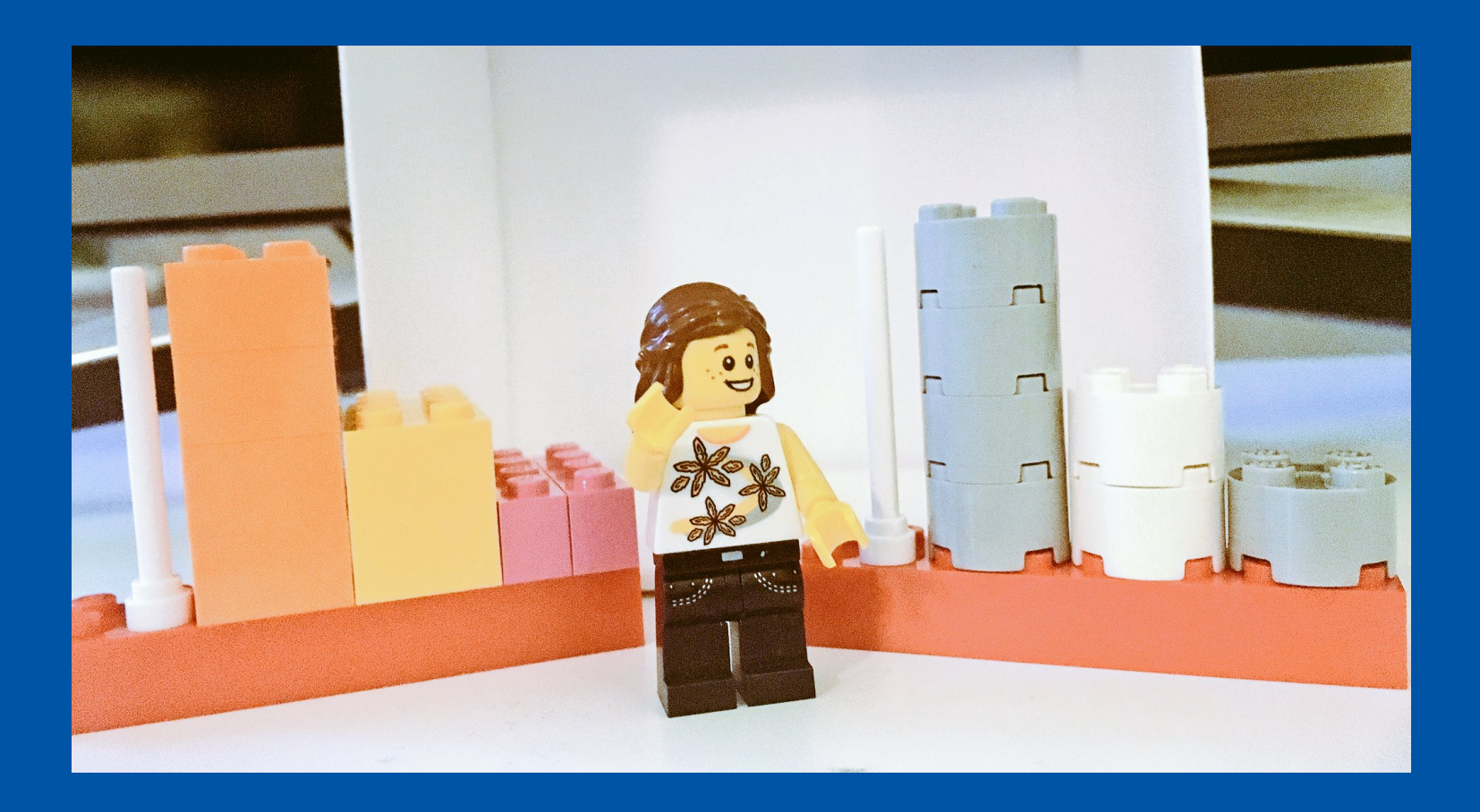

#### "Spent day pondering grayscale vs colourscale using ggplot"

photo and caption courtesy [@alice-data](https://twitter.com/alice_data)

# Today's lab: COLORS

Specifically, discrete colors.

At the end of today's lab, you'll see an extra section on continuous colors.

#### But first: shape

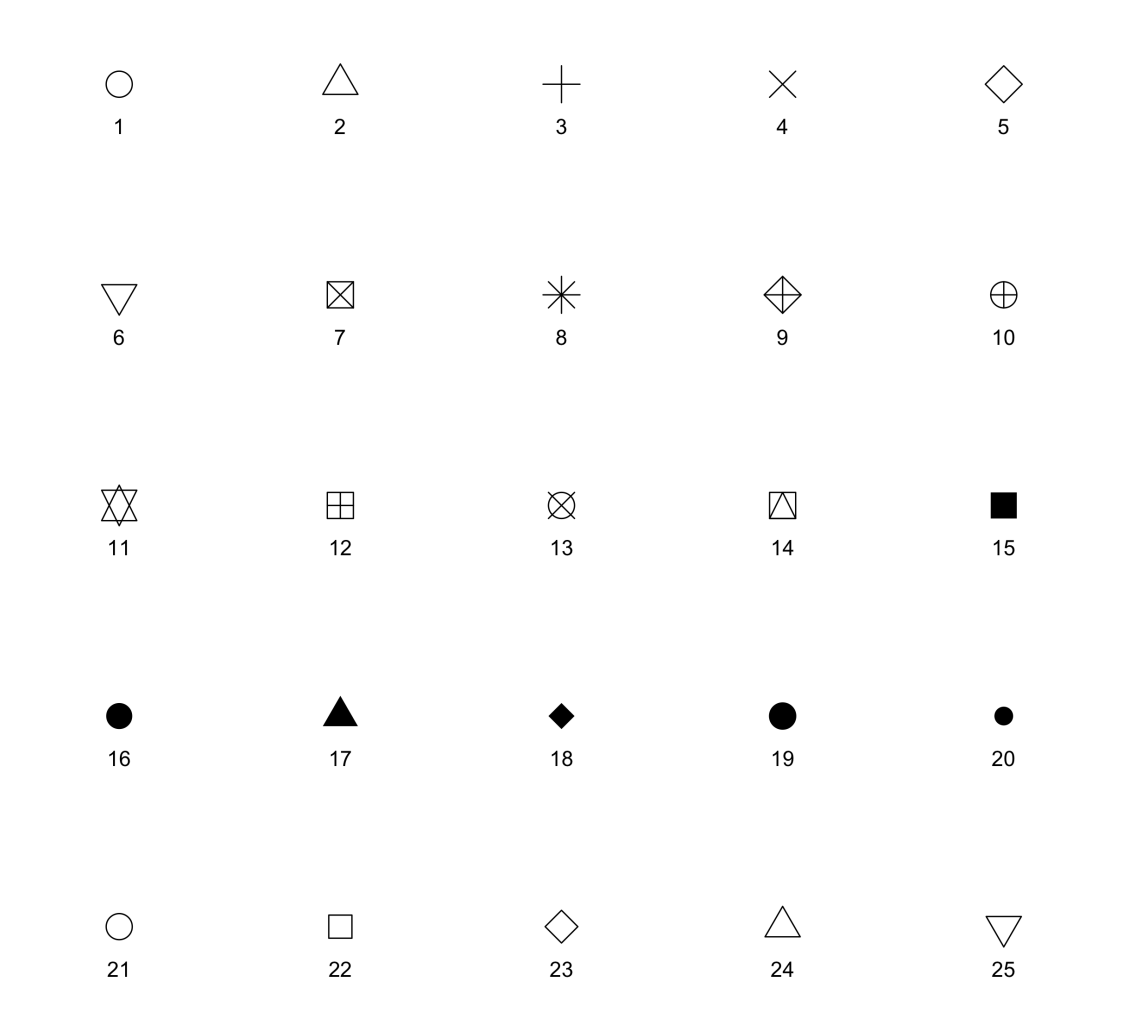

## Shapes with color = "hotpink"

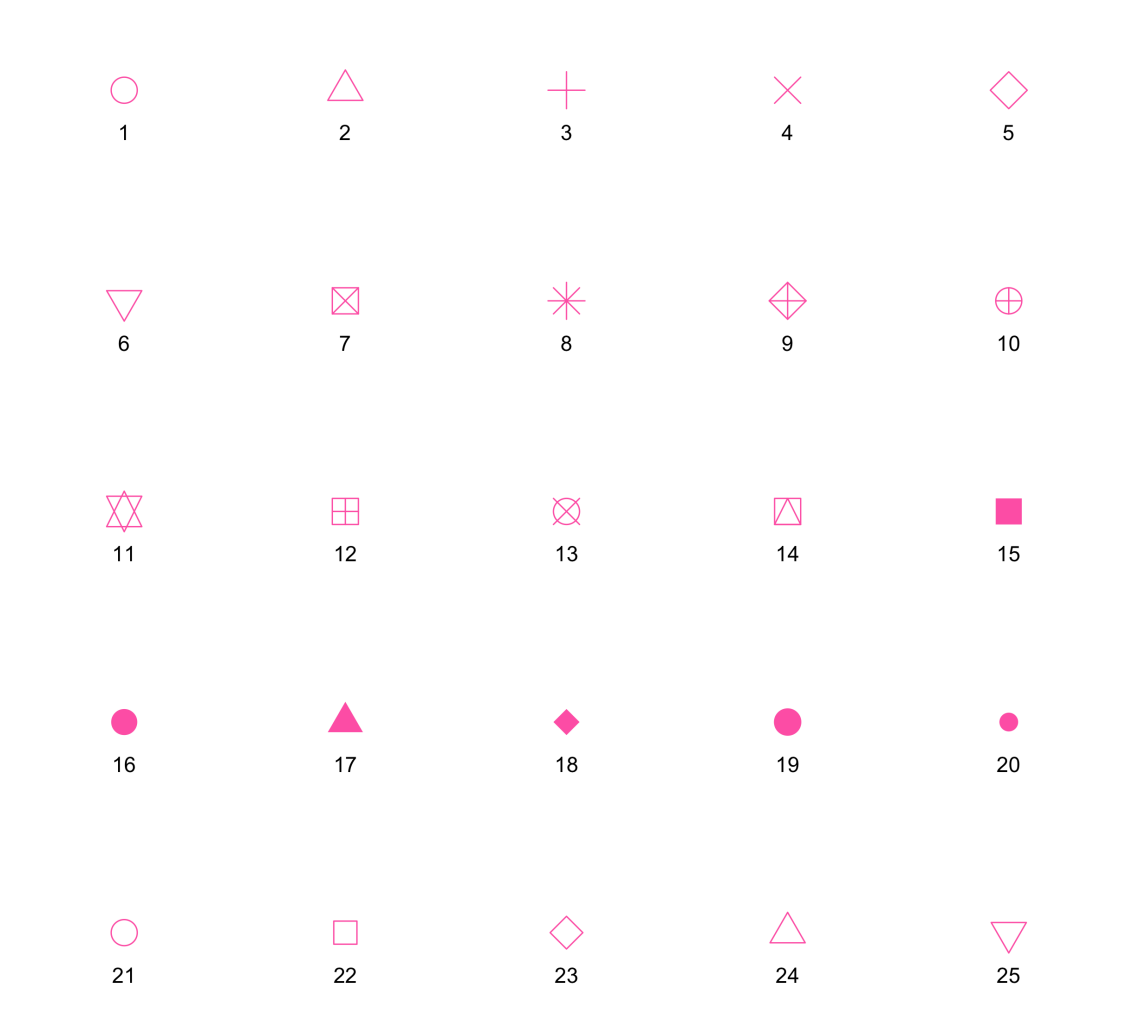

## Shapes with  $fill = "gold"$

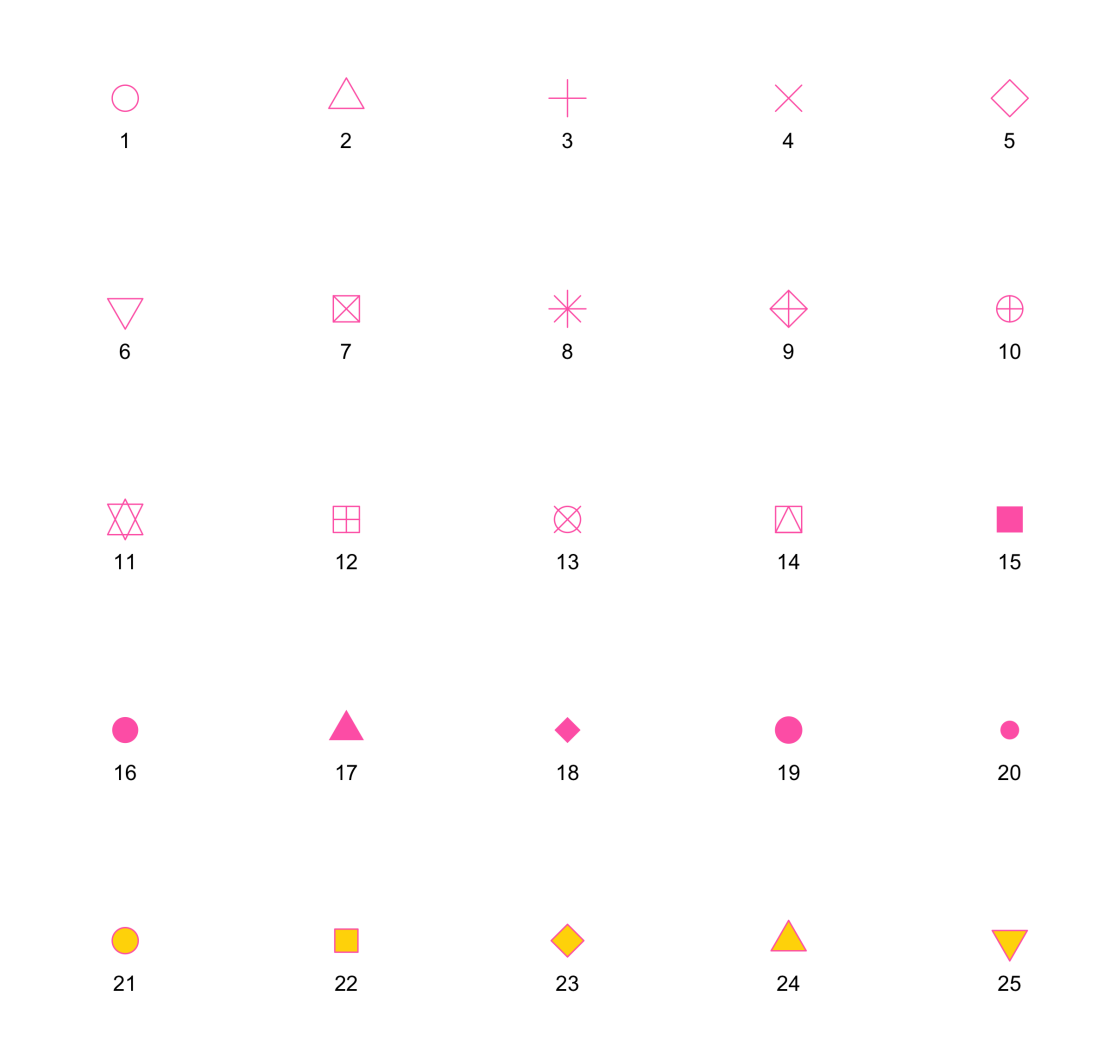

## Default shape for geom point

**意** Requires spelunking into the dark corners of the ggplot2 code on [GitHub](https://github.com/tidyverse/ggplot2/blob/master/R/geom-point.r):

```
default \text{aes} = \text{aes}(
     shape = 19, colour = "black", size = 1.5, fill = NA,
     alpha = NA, stroke = 0.5\left( \right)
```
So, the default for geom point (shape =  $19$ )! This is important to remember: this shape only "understands" the color aesthetic, but not the fill aesthetic.

# R Markdown:

[https://www.markdowntutorial.com](https://www.markdowntutorial.com/)

<https://andrewbtran.github.io/NICAR/2018/workflow/docs/02-rmarkdown.html> <https://yihui.name/tinytex/> (install!) <https://github.com/rstudio/cheatsheets/blob/master/rmarkdown-2.0.pdf> [https://rmarkdown.rstudio.com/html\\_document\\_format.html](https://rmarkdown.rstudio.com/html_document_format.html) [https://rmarkdown.rstudio.com/pdf\\_document\\_format.html](https://rmarkdown.rstudio.com/pdf_document_format.html)